# Package 'corregp'

March 14, 2018

<span id="page-0-0"></span>Title Functions and Methods for Correspondence Regression

Version 2.0.2

Description A collection of tools for correspondence regression, i.e. the correspondence analysis of the crosstabulation of a categorical variable Y in function of another one  $X$ , where  $X$  can in turn be made up of the combination of various categorical variables. Consequently, correspondence regression can be used to analyze the effects for a polytomous or multinomial outcome variable.

**Depends**  $R$  ( $> = 3.2.0$ ), graphics, diagram, rgl, stats

Imports data.table, ellipse, gplots, utils

Suggests datasets, grDevices, MASS, knitr

License GPL-3

LazyData true

VignetteBuilder knitr

Date 2018-03-11

RoxygenNote 6.0.1

NeedsCompilation no

Author Koen Plevoets [aut, cre]

Maintainer Koen Plevoets <koen.plevoets@ugent.be>

Repository CRAN

Date/Publication 2018-03-14 10:20:10 UTC

# R topics documented:

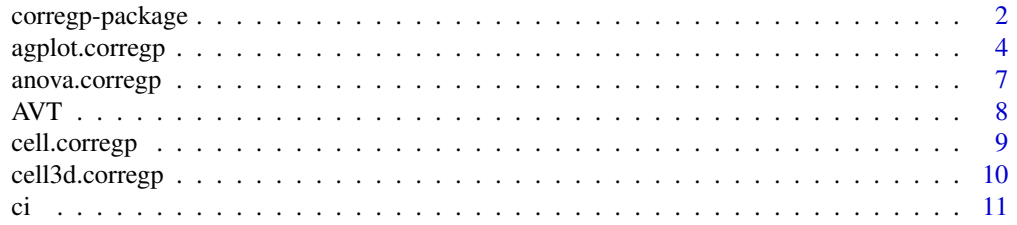

<span id="page-1-0"></span>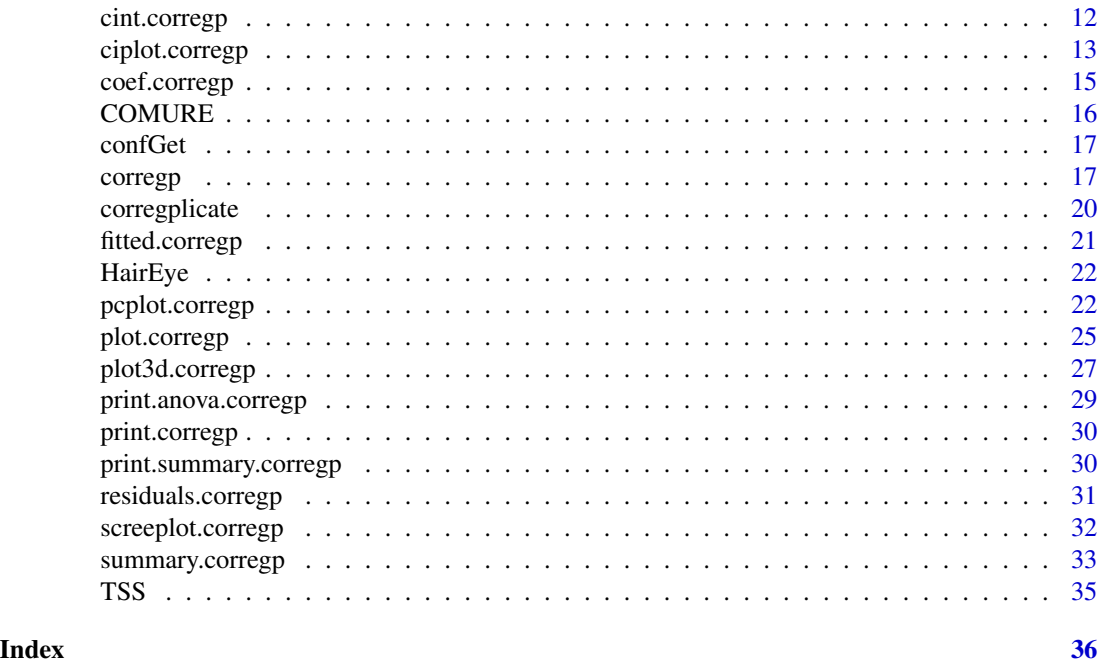

corregp-package *Functions and Methods for Correspondence Regression*

#### Description

This package provides functions and methods for performing correspondence regression, i.e. the correspondence analysis of the crosstabulation of a categorical variable Y in function of another one X, where X can in turn be made up of the combination of various categorical variables. Consequently, correspondence regression can be used to analyze the effects for a polytomous or multinomial outcome variable. The central function in the package is [corregp](#page-16-1), which enables methods for printing, summarizing and plotting the output. Additionally, there are functions for computing confidence intervals, ellipses or 3D ellipsoids (by means of bootstrapping).

#### **Contents**

This package consists of the following datasets, functions, generics and methods (some internal functions are no longer exported in version 2):

#### Datasets:

- [HairEye](#page-21-1) Hair and eye color of statistics students (data frame).
- [COMURE](#page-15-1) The use of linguistic variants in translations vs. non-translations and in six different registers.
- [AVT](#page-7-1) The use of linguistic variants in audio-visual translation (subtitles).
- [TSS](#page-34-1) The use of inflected or uninflected determiners in vernacular Belgian Dutch.

#### Functions:

- <span id="page-2-0"></span>• [ci](#page-10-1) A helper function to compute confidence intervals on the basis of a numeric vector.
- [corregp](#page-16-1) The basic function to perform correspondence regression. Typically, one starts here, and then one uses print, summary, anova, screeplot or plot methods.
- [corregplicate](#page-19-1) A function for repeated correspondence regressions with bootstrapping in order to handle large data sets.

#### Generics:

- [cint](#page-11-1) Compute confidence intervals.
- [cell](#page-8-1) Compute confidence ellipses.
- [cell3d](#page-9-1) Compute 3D confidence ellipsoids.
- [ciplot](#page-12-1) Plot confidence intervals.
- [pcplot](#page-21-2) Plot parallel coordinates.
- [agplot](#page-3-1) Plot an association graph.
- [plotag](#page-3-1) Plot an association graph.

#### Methods:

- [print.corregp](#page-29-1) Print the output of a correspondence regression.
- [summary.corregp](#page-32-1) Give a summary of a correspondence regression.
- [print.summary.corregp](#page-29-2) Print the summary of a correspondence regression.
- [screeplot.corregp](#page-31-1) Make a scree plot on the basis of the output of a correspondence regression.
- [anova.corregp](#page-6-1) Give an anova table on the basis of a correspondence regression.
- print. anova. corregp Print an anova table on the basis of a correspondence regression.
- [coef.corregp](#page-14-1) Give the coefficients on the basis of a correspondence regression.
- [coefficients.corregp](#page-14-2) Give the coefficients on the basis of a correspondence regression.
- [fitted.corregp](#page-20-1) Give the fitted values on the basis of a correspondence regression.
- [fitted.values.corregp](#page-20-2) Give the fitted values on the basis of a correspondence regression.
- [residuals.corregp](#page-30-1) Give the residuals on the basis of a correspondence regression.
- [resid.corregp](#page-30-2) Give the residuals on the basis of a correspondence regression.
- [cint.corregp](#page-11-2) Compute confidence intervals on the basis of the output of a correspondence regression. Typically, this function is not so much used directly as it is called by a ciplot.corregp command.
- [ciplot.corregp](#page-12-2) Plot confidence intervals on the basis of the output of a correspondence regression.
- [pcplot.corregp](#page-21-3) Make a parallel coordinate plot on the basis of the output of a correspondence regression.
- [cell.corregp](#page-8-2) Compute confidence ellipses on the basis of the output of a correspondence regression. Typically, this function is not so much used directly as it is called by a plot.corregp command.
- [plot.corregp](#page-24-1) Plot the output (and the optional confidence ellipses) of a correspondence regression.
- [cell3d.corregp](#page-9-2) Compute 3D confidence ellipsoids on the basis of a correspondence regression. Typically, this function is not so much used directly as it is called by a plot3d.corregp command.
- <span id="page-3-0"></span>• [plot3d.corregp](#page-26-1) Plot the 3D output (and the optional confidence ellipsoids) of a correspondence regression.
- [agplot.corregp](#page-3-2) Make an association graph on the basis of the output of a correspondence regression.
- [plotag.corregp](#page-3-1) Make an association graph on the basis of the output of a correspondence regression.

#### Future prospects

- Specify a predict method for a.o. supplementary points.
- Specify a plot method for an anova table.
- Enable scale transformations for all plots (and corresponding confidence regions).
- Provide the possibility for so-called "calibration lines".

#### Author

Koen Plevoets, <koen.plevoets@ugent.be>

#### Acknowledgements

This package has benefited greatly from the helpful comments of Isabelle Delaere and Gert De Sutter. Thanks to Kurt Hornik and Uwe Ligges for proofing this package.

<span id="page-3-2"></span>agplot.corregp *Plotting an Association Graph for Correspondence Regression*

#### <span id="page-3-1"></span>Description

Function to make an association graph of the (significant) coordinate scores in correspondence regression.

#### Usage

```
## S3 method for class 'corregp'
aplot(x, axes = NULL, ysub = NULL, xsub = NULL,sort = NULL, na.rm = FALSE, col = "black", cex = par("cex"),font = par("font"), family = par("family"), lwd = par("lwd"),
  lty = par("lty"), ycol = col, xcol = col, ncol = c("white",
  "lightgray"), nwid = lwd, lcol = col, lwid = lwd, pcol = lcol,
 ppos = NULL, ptyp = "simple", zoom = 1, hshft = 0, vshft = 0,
 main = NULL, cl = 0.95, nq = TRUE, digits = 2, ...)
## S3 method for class 'corregp'
plots(g(x, axes = NULL, ysub = NULL, xsub = NULL,
```

```
sort = NULL, na.rm = FALSE, col = "black", cex = par("cex"),font = par("font"), family = par("family"), lwd = par("lwd"),
```

```
lty = par("lty"), ycol = col, xcol = col, ncol = c("white",
"lightgray"), nwid = lwd, lcol = col, lwid = lwd, pcol = lcol,
ppos = NULL, ptyp = "simple", zoom = 1, hshft = \theta, vshft = \theta,
main = NULL, c1 = 0.95, nq = TRUE, digits = 2, ...)
```
 $agblot(x, ...)$ 

plotag(x, ...)

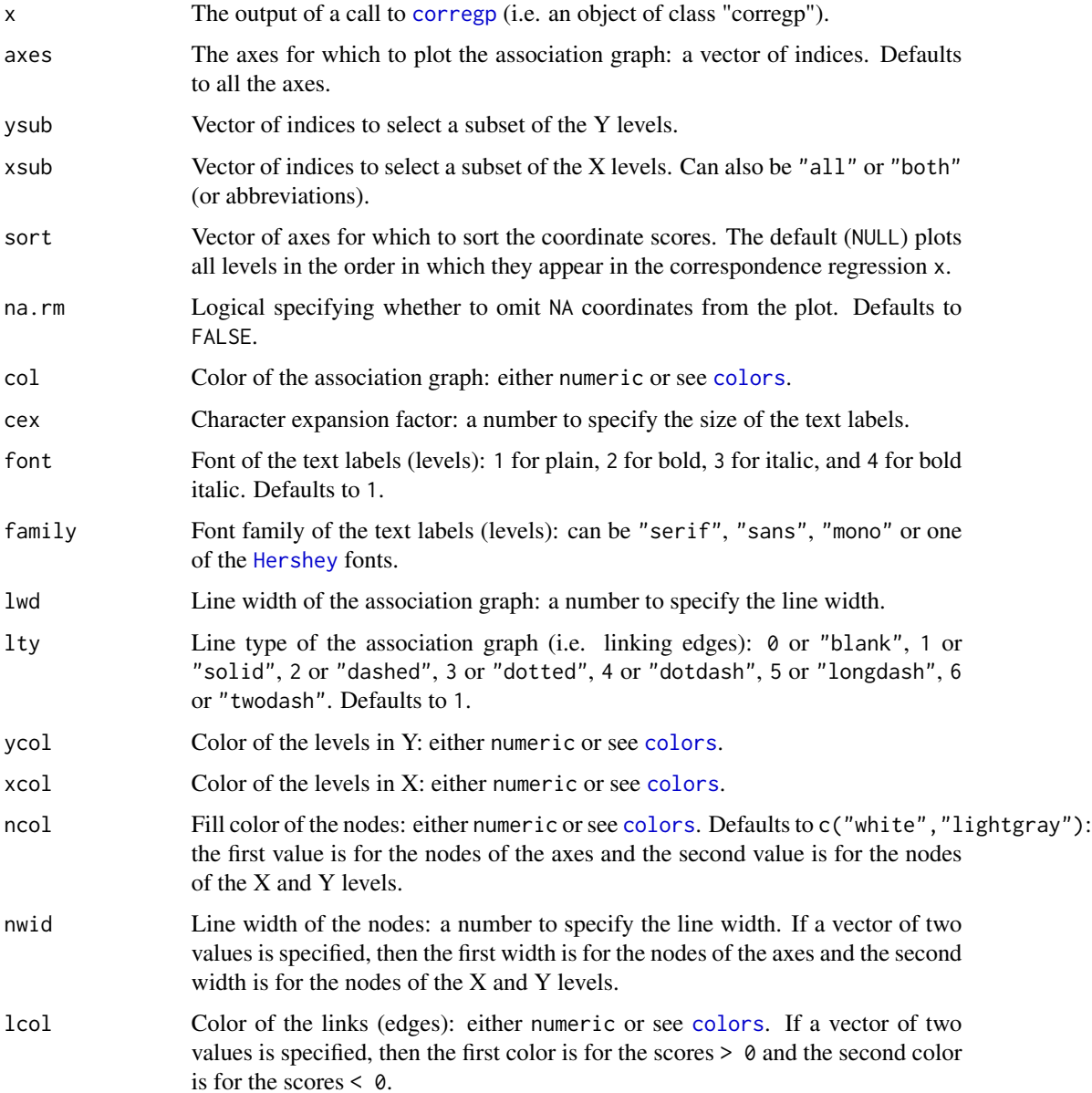

<span id="page-5-0"></span>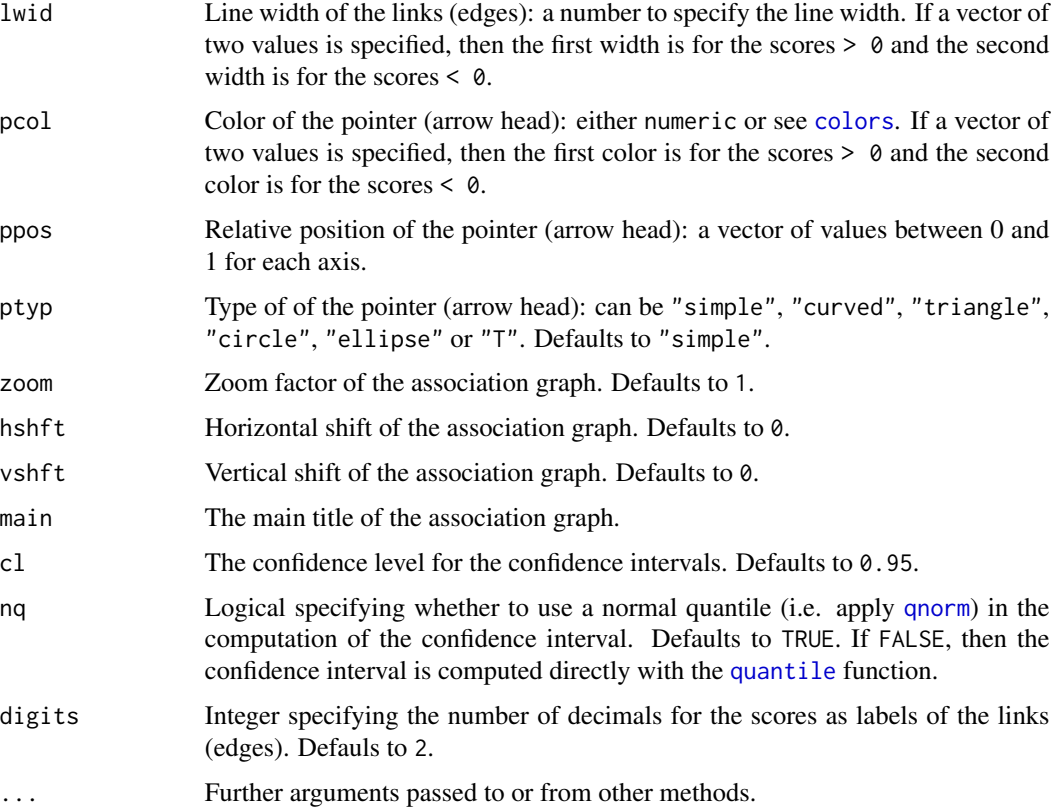

# Details

Association graphs (of a corregp output) in the corregp package make use of various functionalities of the package diagram.

# Value

A plot window containing the association graph.

# See Also

[corregp](#page-16-1), [cint.corregp](#page-11-2), [pcplot.corregp](#page-21-3), [plot3d.corregp](#page-26-1).

```
data(HairEye)
haireye.crg \le corregp(Eye \sim Hair * Sex, data = HairEye, b = 3000)
agplot(haireye.crg, axes = 1:2, xsub = c("Hair", "Sex"))
plotag(haireye.crg, axes = 1:2, xsub = c("Hair", "Sex"))
```
<span id="page-6-1"></span><span id="page-6-0"></span>

Method to construct an ANOVA table for correspondence regression, i.e. a table with the Chisquared deviation for each term in the formula of the [corregp](#page-16-1) call (or of each individual level in  $X$  in case  $xep = FALSE$ ).

#### Usage

```
## S3 method for class 'corregp'
anova(object, nf = NULL, cl = 0.95, nq = TRUE, ...)
```
#### Arguments

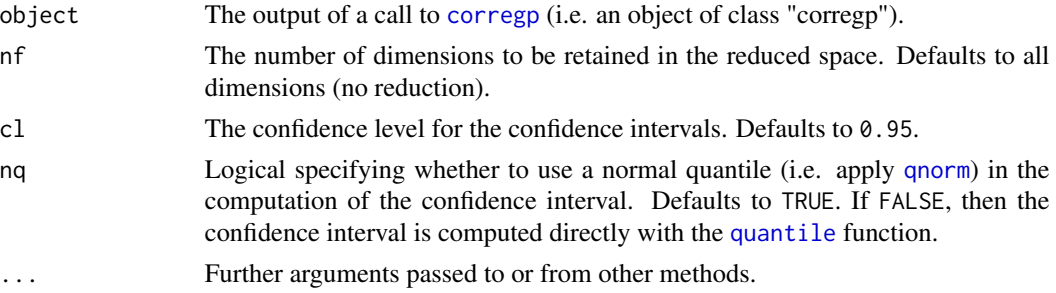

#### Details

If object was made with bootstrap replications, then anova.corregp will automatically compute confidence intervals for the Chi-squared deviations by means of the [ci](#page-10-1) function.

#### Value

A matrix with the Chi-squared deviations for all the terms in the formula of object, based on the selected number of dimensions. If object was made with the argument  $xep = FALSE$ , then the output contains the Chi-squared deviation for every individual level in X.

#### See Also

[print.anova.corregp](#page-28-1), [ci](#page-10-1), [summary.corregp](#page-32-1).

```
data(HairEye)
haireye.crg \le corregp(Eye \sim Hair * Sex, data = HairEye, b = 3000)
anova(haireye.crg, nf = 2)
```
<span id="page-7-1"></span><span id="page-7-0"></span>This data set was a follow-up study to the [COMURE](#page-15-1) project and was conducted at the Department of Translation, Interpreting and Communication of Ghent University between 2014 and 2018.

#### Format

A data frame with 3302 rows and 7 variables.

- Variant The linguistic variant used in a set of alternatives (27 levels).
- Variable The linguistic variable specifying a set of alternatives (13 levels).
- Variety The dichotomization of Variant into standard and non-standard.
- Speaker The role of the speaker in the data (2 levels).
- Language The language (and source language) of the data (3 levels).
- Language2 The same as Language but with the observations of level intra.nl set to NA.
- Genre The genre or register of the data (2 levels).

#### Source

Prieels, L., I. Delaere, K. Plevoets and G. De Sutter (2015) A corpus-based multivariate analysis of linguistic norm-adherence in audiovisual and written translation. *Across Languages and Cultures* 16 (2), 209–231.

```
data(AVT)
# The execution of corregp may be slow, due to bootstrapping:
avt.crg <- corregp(Variant ~ Speaker * Language * Genre, data = AVT, part = "Variable", b = 3000)
avt.crg
summary(avt.crg, parm = "b", add_ci = TRUE)
screeplot(avt.crg, add_ci = TRUE)
anova(avt.crg, nf = 2)avt.col <- ifelse( xtabs(~ Variant + Variety, data = AVT)[, "Standard"] > 0, "blue", "red")
plot(avt.crg, x_ell = TRUE, xsub = c("Speaker", "Language", "Genre"), col_btm = avt.col,
 col\_top = "black")
```
<span id="page-8-2"></span><span id="page-8-1"></span><span id="page-8-0"></span>

Method to compute confidence ellipses for coordinates in correspondence regression.

# Usage

```
## S3 method for class 'corregp'
cell(object, parm = "x", axes = 1:2, cl = 0.95,
 np = 100, ...cell(object, ...)
```
# Arguments

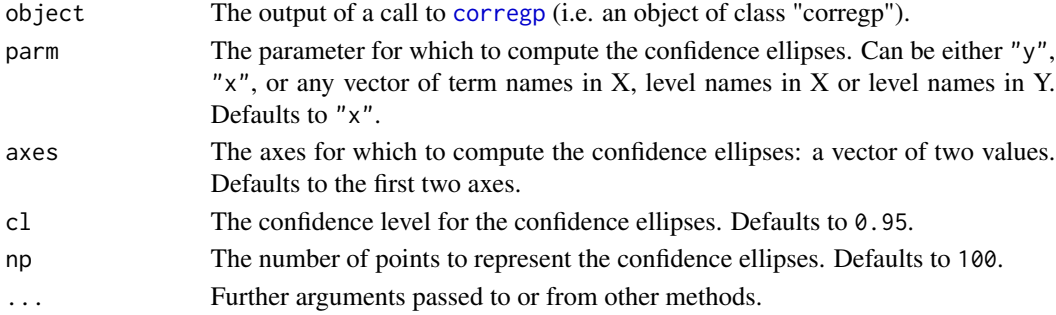

# Details

cell (of a corregp output) makes use of [ellipse](#page-0-0) from the package ellipse.

Typically, cell is not so much used directly as it is called by a [plot.corregp](#page-24-1) command.

#### Value

A list containing np points for each confidence ellipse of interest.

# See Also

[plot.corregp](#page-24-1).

```
data(HairEye)
haireye.crg \le corregp(Eye \sim Hair * Sex, data = HairEye, b = 3000)
cell(haireye.crg, parm = "y")
cell(haireye.crg, parm = c("Hair", "Sex"))
```
<span id="page-9-2"></span><span id="page-9-1"></span><span id="page-9-0"></span>

Method to compute 3D confidence ellipsoids for coordinates in correspondence regression.

#### Usage

```
## S3 method for class 'corregp'
cell3d(object, parm = "x", axes = 1:3, cl = 0.95, ...)
```

```
cell3d(object, ...)
```
# Arguments

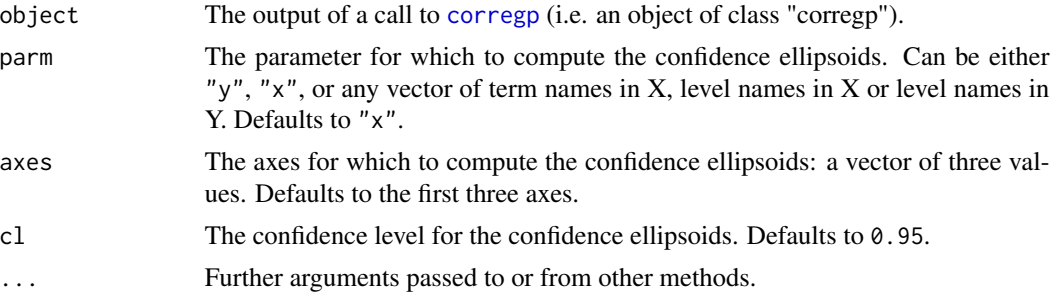

# Details

cell3d (of a corregp output) makes use of [ellipse3d](#page-0-0) from the package rgl.

Typically, cell3d is not so much used directly as it is called by a [plot3d.corregp](#page-26-1) command.

# Value

A list containing coordinate points for each confidence ellipsoid of interest.

# See Also

[plot3d.corregp](#page-26-1).

```
data(HairEye)
haireye.crg \leq corregp(Eye \sim Hair * Sex, data = HairEye, b = 3000)
cell3d(haireye.crg, parm = "y")
cell3d(haireye.crg, parm = c("Hair", "Sex"))
```
This is the basic function for computing a confidence interval on the basis of a sample of data values.

# Usage

 $ci(x, cl = 0.95, nq = TRUE)$ 

# Arguments

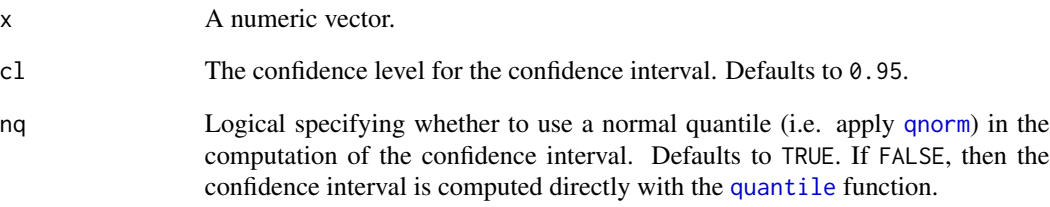

#### Value

A vector with two components Lower and Upper giving the lower and upper confidence limits respectively.

# See Also

[ciplot.corregp](#page-12-2), [anova.corregp](#page-6-1), [agplot.corregp](#page-3-2), [confint](#page-0-0).

```
data(HairEye)
haireye.crg <- corregp(Eye \sim Hair * Sex, data = HairEye, b = 3000)
ci(haireye.crg$conf$eigen[, 1])
ci(haireye.crg$conf$eigen[, 2])
```
<span id="page-10-1"></span><span id="page-10-0"></span>

<span id="page-11-2"></span><span id="page-11-1"></span><span id="page-11-0"></span>

Method to compute confidence intervals for coordinates in correspondence regression.

#### Usage

```
## S3 method for class 'corregp'
cint(object, parm = "x", axis, cl = 0.95, nq = TRUE,...)
cint(object, ...)
```
# Arguments

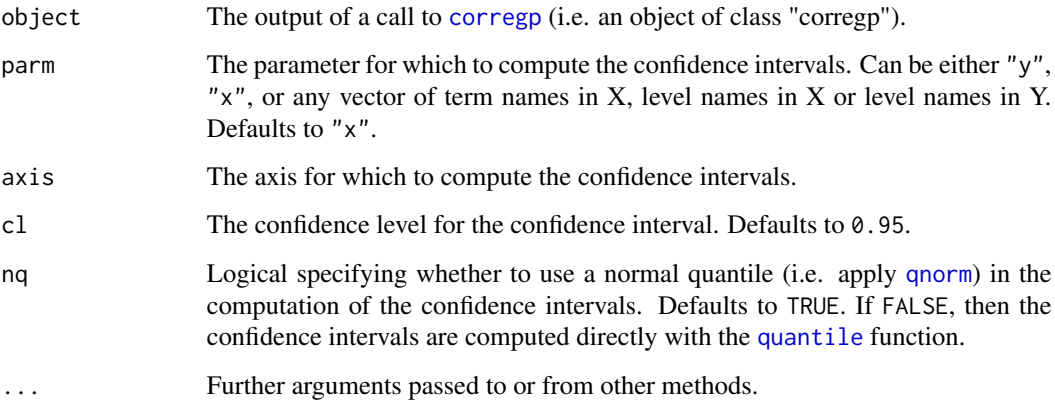

# Details

cint (of a corregp output) makes use of [ci](#page-10-1).

Typically, cint is not so much used directly as it is called by a [ciplot.corregp](#page-12-2) command.

# Value

A matrix with Lower and Upper confidence limits for the coordinates of interest.

# See Also

[ci](#page-10-1), [ciplot.corregp](#page-12-2), [agplot.corregp](#page-3-2).

# <span id="page-12-0"></span>ciplot.corregp 13

# Examples

```
data(HairEye)
haireye.crg \le corregp(Eye \sim Hair * Sex, data = HairEye, b = 3000)
cint(haireye.crg, parm = "y", axis = 1)cint(haireye.crg, parm = c("Hair", "Sex"), axis = 1)
```
<span id="page-12-2"></span>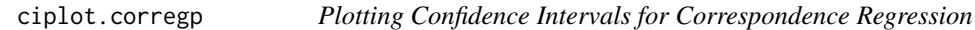

# <span id="page-12-1"></span>Description

Method to plot confidence intervals for coordinates in correspondence regression.

# Usage

```
## S3 method for class 'corregp'
\text{ciplot}(x, \text{ param} = "x", \text{ axis}, \text{ cl} = 0.95, \text{ ng} = \text{TRUE},horiz = FALSE, na.rm = FALSE, type = "p", col = "darkgrey",
  cex = par("cex"), font = par("font"), family = par("family"),
  \text{alim} = \text{NULL}, \text{adir} = 1, \text{ecol} = \text{"darkgrey"}, ewid = par("lwd"),
  etyp = par("lty"), psym = 16, pcol = par("col"), pcex = cex,
  pbgc = par("bg"), lwd = ewid, lty = etyp, sfrac = 0.01, gap = 0,
  main = NULL, sub = NULL, ...)
```
 $ciplot(x, \ldots)$ 

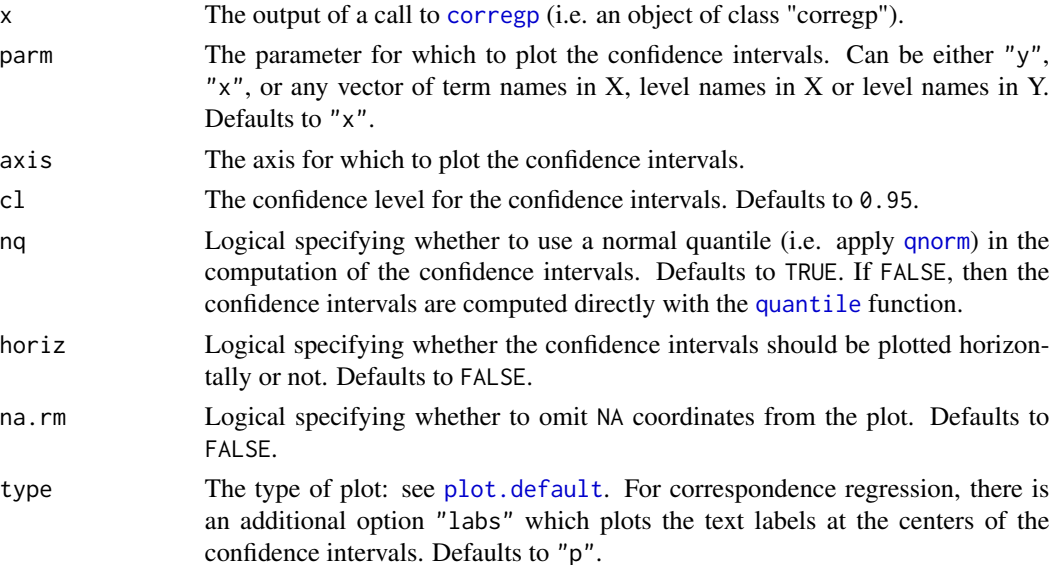

<span id="page-13-0"></span>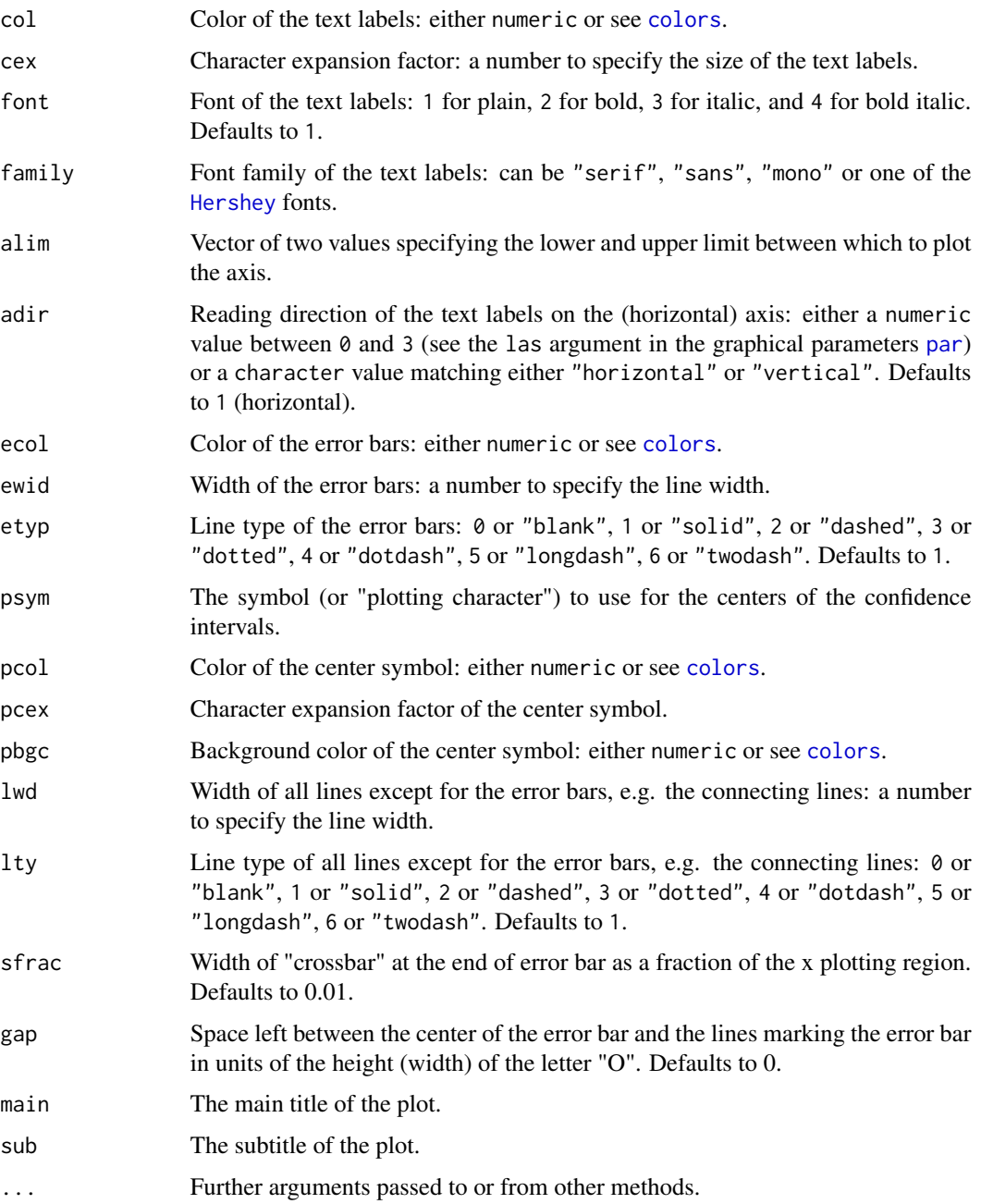

# Details

ciplot (of a corregp output) makes use of [plotCI](#page-0-0) from the package gplots.

# Value

A plot window containing the confidence intervals.

# <span id="page-14-0"></span>coef.corregp 15

# See Also

[ci](#page-10-1), [plotCI](#page-0-0).

#### Examples

```
data(HairEye)
haireye.crg <- corregp(Eye \sim Hair * Sex, data = HairEye, b = 3000)
ciplot(haireye.crg, parm = "y", axis = 1)
ciplot(haireye.crg, parm = c("Hair", "Sex"), axis = 1)
```
<span id="page-14-1"></span>coef.corregp *Extracting Coefficients from Correspondence Regression*

# <span id="page-14-2"></span>Description

Method to extract the coefficients (i.e. scores) of a correspondence regression.

#### Usage

```
## S3 method for class 'corregp'
coef(object, parm = "x", axes = NULL, ...)## S3 method for class 'corregp'
coefficients(object, parm = "x", axes = NULL, ...)
```
#### Arguments

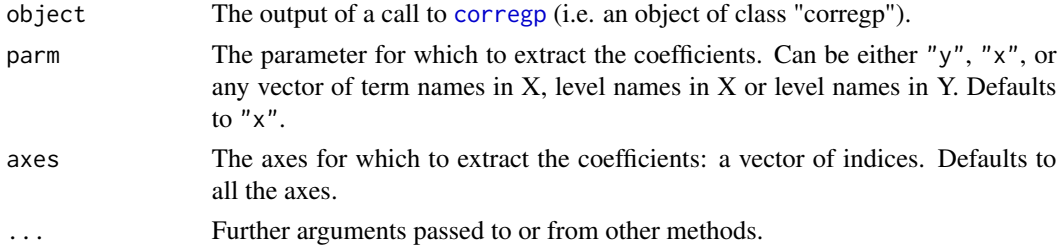

# Details

The coefficients in correspondence regression are the same as the coordinate scores.

# Value

A matrix or vector with coefficients (i.e. scores) for the parameters and axes of interest.

#### See Also

[fitted.corregp](#page-20-1), [residuals.corregp](#page-30-1).

#### Examples

```
data(HairEye)
haireye.crg \leq corregp(Eye \sim Hair \star Sex, data = HairEye, b = 3000)
coef(haireye.crg, parm = c("Hair", "Sex"), axes = 1:2)coefficients(haireye.crg, parm = c("Hair", "Sex"), axes = 1:2)
```
<span id="page-15-1"></span>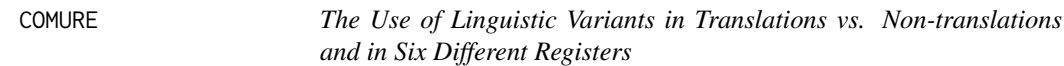

# **Description**

This data set was a case study in the COMURE project ("corpus-based, multivariate research of register variation in translated and non-translated Belgian Dutch") which was conducted at the Department of Translation, Interpreting and Communication of Ghent University between 2010 and 2014.

#### Format

A data frame with 3762 rows and 5 variables.

- Variant The linguistic variant used in a set of alternatives (27 levels).
- Variable The linguistic variable specifying a set of alternatives (13 levels).
- Variety The dichotomization of Variant into standard and non-standard.
- Register The register or "Text type" of the data (6 levels).
- Language The language (and source language) of the data (3 levels).

#### Source

Delaere, I., G. De Sutter and K. Plevoets (2012) Is translated language more standardized than non-translated language? *Target* 24 (2), 203–224.

```
data(COMURE)
# The execution of corregp may be slow, due to bootstrapping:
comure.crg <- corregp(Variant ~ Register * Language, data = COMURE, part = "Variable", b = 3000)
comure.crg
summary(comure.crg, parm = "b", add_ci = TRUE)
screeplot(comure.crg, add_ci = TRUE)
anova(comure.crg, nf = 2)
comure.col <- ifelse( xtabs(~ Variant + Variety, data = COMURE)[, "Standard"] > 0, "blue", "red")
plot(comure.crg, x_ell = TRUE, xsub = c("Register", "Language"), col_btm = comure.col,
 col\_top = "black")
```
<span id="page-15-0"></span>

<span id="page-16-0"></span>

Internal function for retrieving the conf component(s) in a corregp object.

#### Usage

confGet(crg, parm)

# Arguments

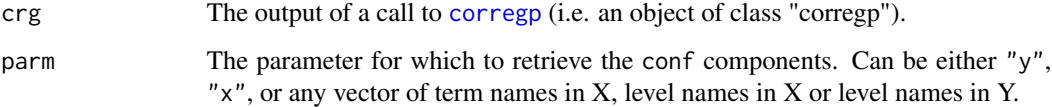

# Details

confGet is an internal function to be called by [cint.corregp](#page-11-2), [cell.corregp](#page-8-2) or [cell3d.corregp](#page-9-2), but not by users.

#### Value

A list of components selected with parm.

<span id="page-16-1"></span>corregp *Correspondence Regression*

# Description

This is the basic function for *correspondence regression*, i.e. the correspondence analysis of a contingency table formed by the categorical variables Y and X, where X can be in turn made up of the combinations of various categorical variables.

# Usage

```
corregp(formula, data, part = NULL, b = 0, xep = TRUE, std = FALSE,
  rel = TRUE, phi = FALSE, chr = ".", b_scheme = "multinomial")
```
#### <span id="page-17-0"></span>Arguments

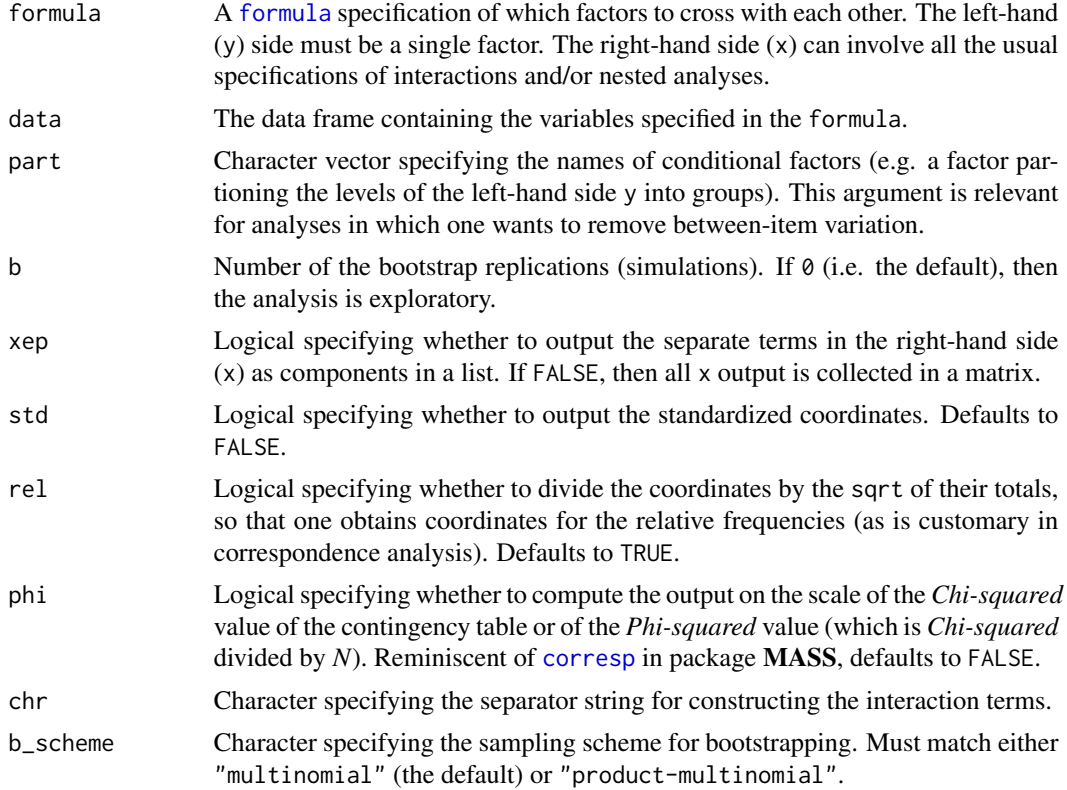

#### Details

Correspondence regression rests on the idea, described by Gilula and Haberman (1988), of using a correspondence analysis to model a polytomous or multinomial (i.e. 'multi-category') response variable (Y) in terms of other (possibly interacting) factors (X) (see also 3.2 in Van der Heijden et al. 1989). These are specified in the argument formula, which can be constructed in all the usual ways of specifying a model formula: e.g.

•  $Y \sim X1 + X2 + X1$  : X2 or  $Y \sim X1 + X2$ •  $Y \sim (X1 + X2 + X3)$  ^ 2 •  $Y \sim X1 + X2 + X3 - X1$  : X2 : X3  $\bullet$  ...

Correspondence regression then crosstabulates the Y factor with all the combinations in X, thus producing a typical contingency table, on which a simple correspondence analysis is performed (see Greenacre 2017: 121-128 for the outline of this approach). The more general effects in X are obtained by aggregating the combinations.

Correspondence regression also allows for inferential validation of the effects, which is done by means of the bootstrap (in fact, Monte Carlo simulation). Setting the argument b to a number  $> 0$ , b replicates of the contingency table are generated with multinomial sampling. From these, b new values are derived for the coordinates in both Y and X as well as for the eigenvalues (also

#### <span id="page-18-0"></span>corregp to the contract of the contract of the contract of the contract of the contract of the contract of the contract of the contract of the contract of the contract of the contract of the contract of the contract of the

called the "principal inertias"). On the basis of the replicate/simulated values, confidence intervals, ellipses or ellipsoids can be computed. CAUTION: bootstrapping/simulation is computationally quite intensive, so it can take a while to reach results, especially with a large b.

The argument parm can be used when one wants to perform a correspondence regression of Y onto X conditional on other factors. These conditioning factors are therefore equivalent to *random factors*, and corregp always conditions on the joint variable of all the specified factors. One such use of conditioning factors is a so-called *lectometric* analysis in linguistics, where the levels of Y are grouped/partitioned/nested into clusters and one wants to exclude the heterogeneity between the clusters.

#### Value

An object of class "corregp", i.e. a list with components:

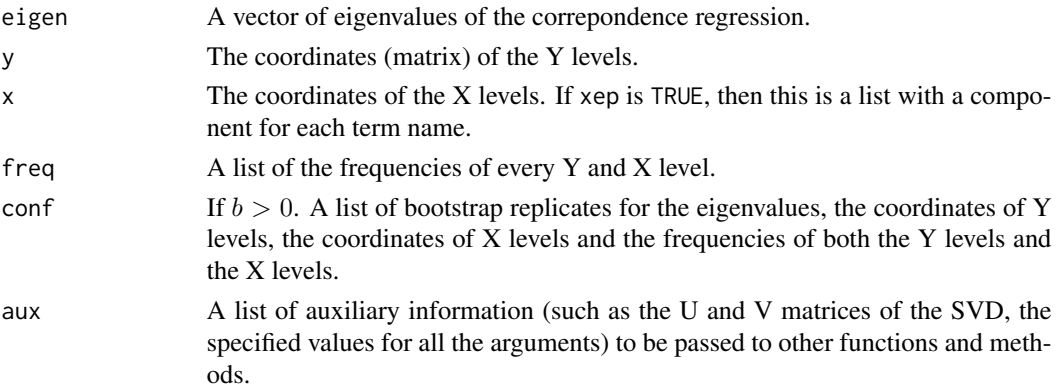

# References

Gilula, Z. and S.J. Haberman (1988) The analysis of multivariate contingency tables by restricted canonical and restricted association models. *Journal of the American Statistical Association* 83 (403), 760–771.

Greenacre, M. (2017) *Correspondence analysis in practice, Third edition*. Boca Raton: Chapman and Hall/CRC.

Van der Heijden, P.G.M., A. de Falguerolles and J. de Leeuw (1989) A combined approach to contingency table analysis using correspondence analysis and log-linear analysis. *Applied Statistics* 38 (2), 249–292.

#### See Also

[print.corregp](#page-29-1), [summary.corregp](#page-32-1), [screeplot.corregp](#page-31-1), [anova.corregp](#page-6-1), [plot.corregp](#page-24-1).

```
data(HairEye)
haireye.crg \le corregp(Eye \sim Hair * Sex, data = HairEye, b = 3000)
haireye.crg
```
<span id="page-19-1"></span><span id="page-19-0"></span>

A function for repeated correspondence regressions with bootstrapping in order to handle large data sets. This is essentially a wrapper replicate( $n = r$ , expr = corregp(...), simplify = FALSE), so it may dissappear in the future.

#### Usage

```
corregplicate(formula, data, part = NULL, b = 100, r = 10, xep = TRUE,
  std = FALSE, rel = TRUE, phi = FALSE, chr = "."b_scheme = "multinomial")
```
## Arguments

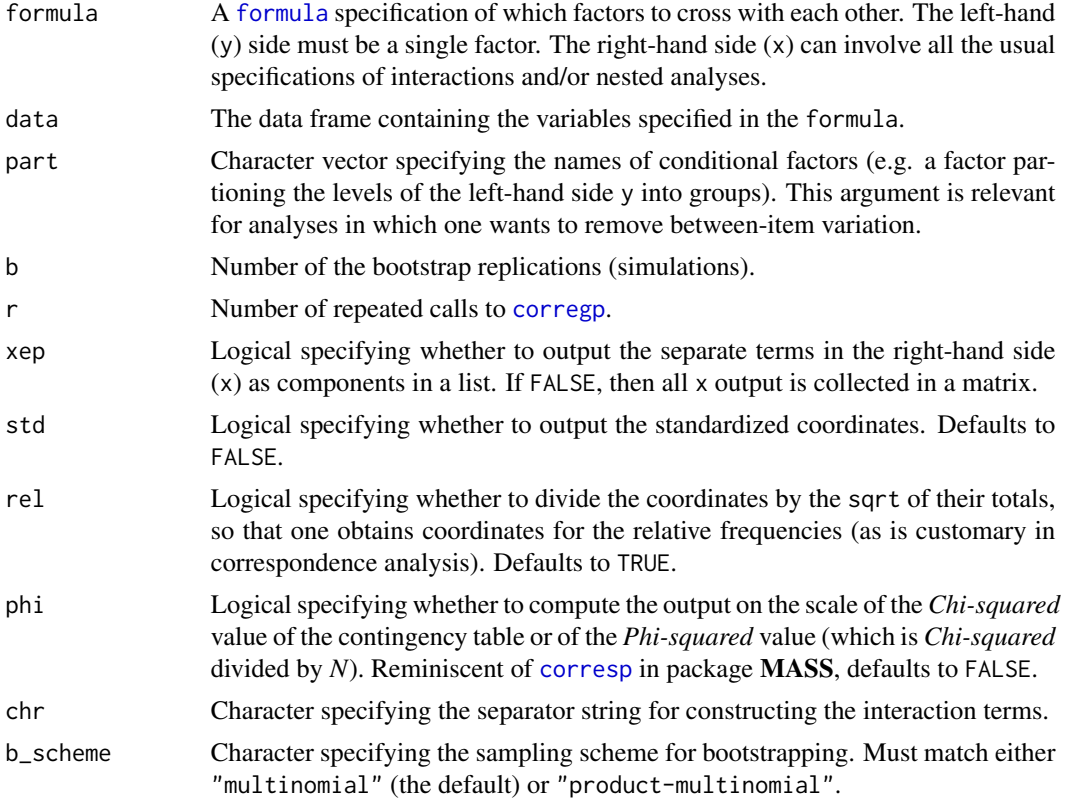

#### Value

An object of class "corregp" in which the bootstrap replications of all the repeated calls to corregp are put together.

# <span id="page-20-0"></span>fitted.corregp 21

### See Also

[corregp](#page-16-1).

#### <span id="page-20-1"></span>fitted.corregp *Extracting Fitted Values from Correspondence Regression*

# <span id="page-20-2"></span>Description

Method to extract the fitted values of a correspondence regression.

#### Usage

```
## S3 method for class 'corregp'
fitted(object, parm = "all", nf = NULL, ...)
```
## S3 method for class 'corregp' fitted.values(object, parm = "all",  $nf = NULL, ...$ )

# Arguments

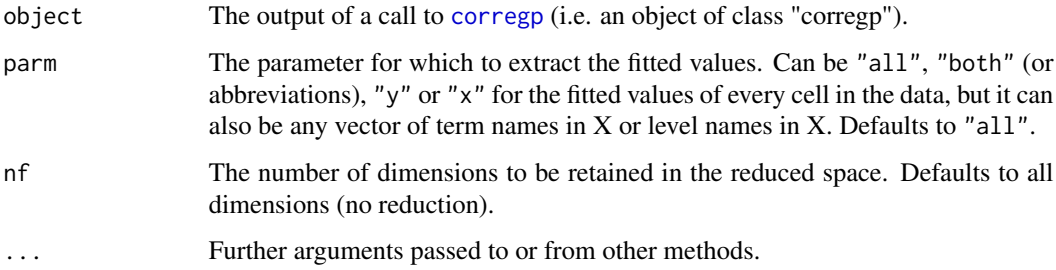

#### Details

If all dimensions are retained, then the fitted values will only be equal to the observed counts if no conditioning factors were specified with the argument "part" in the [corregp](#page-16-1) call. This is because the associations with the conditioning factors (in "part") are not taken into account.

#### Value

A matrix or vector with the fitted values for the parameters of interest, based on the selected number of dimensions.

# See Also

[coef.corregp](#page-14-1), [residuals.corregp](#page-30-1).

## Examples

```
data(HairEye)
haireye.crg \le corregp(Eye \sim Hair * Sex, data = HairEye, b = 3000)
fitted(haireye.crg, parm = c("Hair", "Sex"), nf = 2)
fitted.values(haireye.crg, parm = c("Hair", "Sex"), nf = 2)
```
<span id="page-21-1"></span>HairEye *Hair and Eye Color of Statistics Students (Data Frame)*

# Description

The distribution of hair color, eye color and sex among 592 statistics students (from Snee 1974 and Friendly 1992).

# Format

A data frame with 592 rows and 3 variables.

#### Source

This is simply a data frame version of the in-built data set [HairEyeColor](#page-0-0).

# Examples

```
data(HairEye)
haireye.crg <- corregp(Eye \sim Hair * Sex, data = HairEye, b = 3000)
haireye.crg
summary(haireye.crg, parm = "b", add_ci = TRUE)
screeplot(haireye.crg, add_ci = TRUE)
anova(haireye.crg, nf = 2)
plot(haireye.crg, x_ell = TRUE, xsub = c("Hair", "Sex"))
```
<span id="page-21-3"></span>pcplot.corregp *Parallel Coordinate Plotting for Correspondence Regression*

# <span id="page-21-2"></span>Description

Method to produce a *parallel coordinate plot* of the output of a correspondence regression.

<span id="page-21-0"></span>

# <span id="page-22-0"></span>pcplot.corregp 23

# Usage

```
## S3 method for class 'corregp'
pcplot(x, parm = "x", axes, add_ci = FALSE, cl = 0.95,nq = TRUE, col = "darkgrey", cex = par("cex"), font = par("font"),
  family = par("family"), lwd = par("lwd"), lty = par("lty"),
 lcol = col, psym = NULL, pcol = col, pcex = cex, ecol = "red",
 ewid = 1, etyp = 2, acol = "black", awid = 1, atyp = 1,
  accx = cex, afnt = font, adir = 1, add\_scale = FALSE, main = NULL,
  sub = NULL, ...
```

```
pcplot(x, \ldots)
```
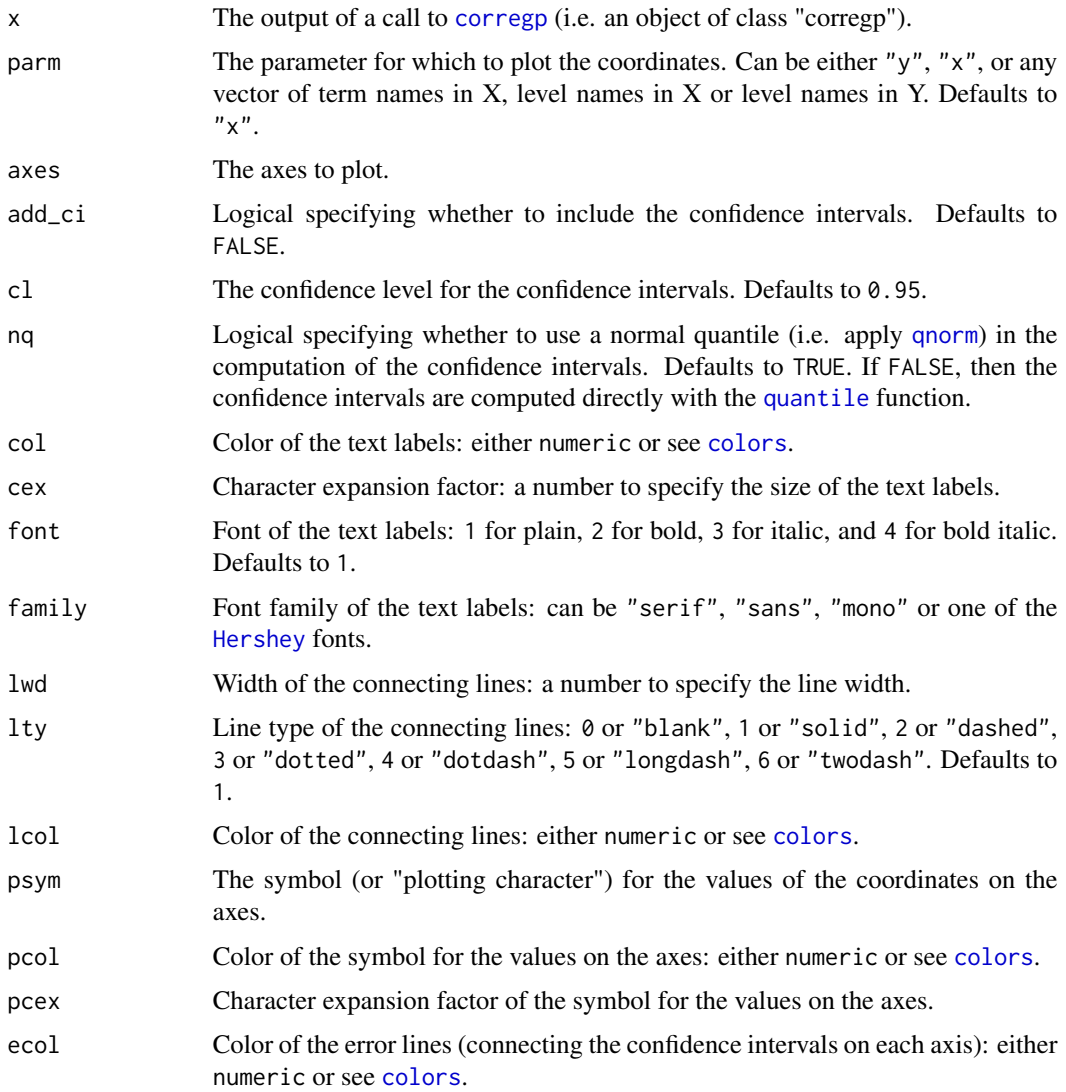

<span id="page-23-0"></span>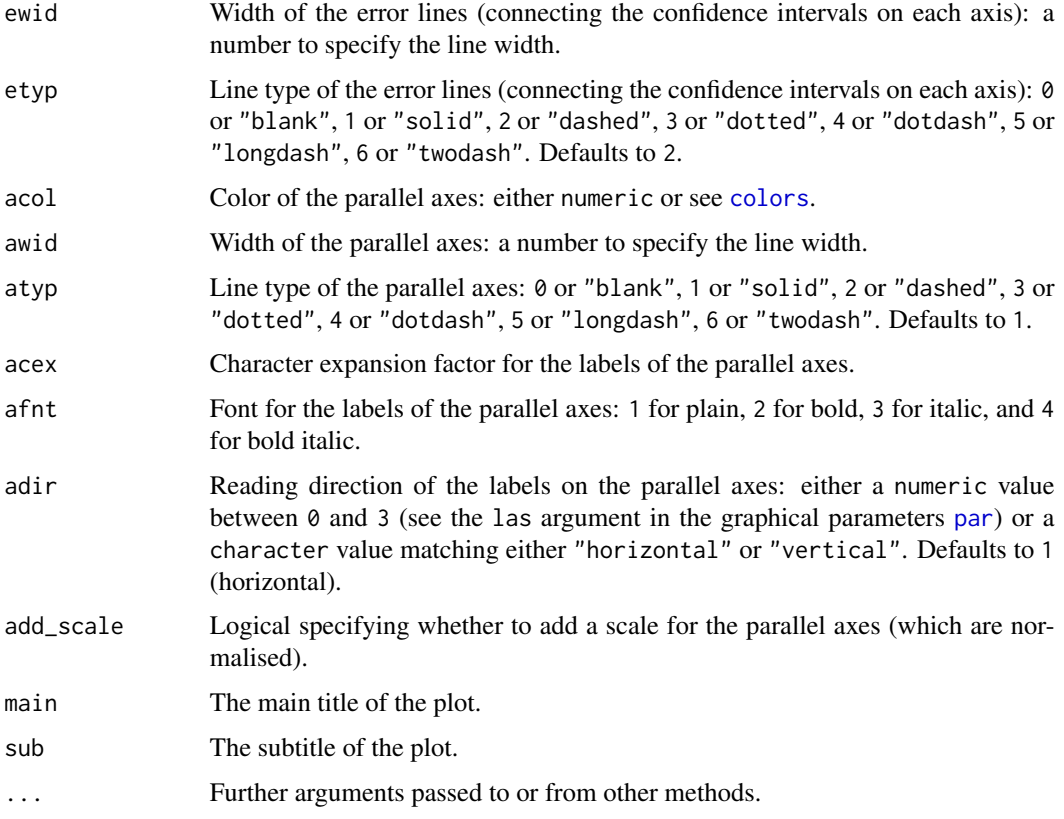

# Details

Although adding lines for confidence intervals is possible, it is not recommended, as it typically leads to an unreadable plot.

# Value

A parallel coordinate plot containing the output of a correspondence regression.

# See Also

[ciplot.corregp](#page-12-2), [plot.corregp](#page-24-1), [plot3d.corregp](#page-26-1), [agplot.corregp](#page-3-2).

```
data(HairEye)
haireye.crg \le corregp(Eye \sim Hair * Sex, data = HairEye, b = 3000)
pcplot(haireye.crg, parm = "y", axes = 1:3)
pcplot(haireye.crg, parm = c("Hair", "Sex"), axes = 1:3)
```
<span id="page-24-1"></span><span id="page-24-0"></span>

Basic method to plot the output of a correspondence regression.

#### Usage

```
## S3 method for class 'corregp'
plot(x, axes = 1:2, y_btm = TRUE, y_ell = FALSE,x<sup>-</sup>ell = FALSE, ysub = NULL, xsub = NULL, hlim = NULL, vlim = NULL,
  expa_btm = 1, expa_top = 1, asp = 1, asp_btm = asp, asp_top = asp,
  col_btm = "darkgrey", col_top = "red", cex_btm = par("cex"),
  cex_top = cex_btm, font_btm = par("font"), font_top = font_btm,
  fam_btm = par("family"), fam_top = fam_btm, col_ell = par("col"),
  lwd_ell = par("lwd"), lty_ell = par("lty"), col_ori = par("col"),
  lwd\_ori = par("lwd"), lty\_ori = 1, main = NULL, sub = NULL,
  hlab = NULL, vlab = NULL, cl = 0.95, np = 100, add_ori = TRUE, \ldots)
```
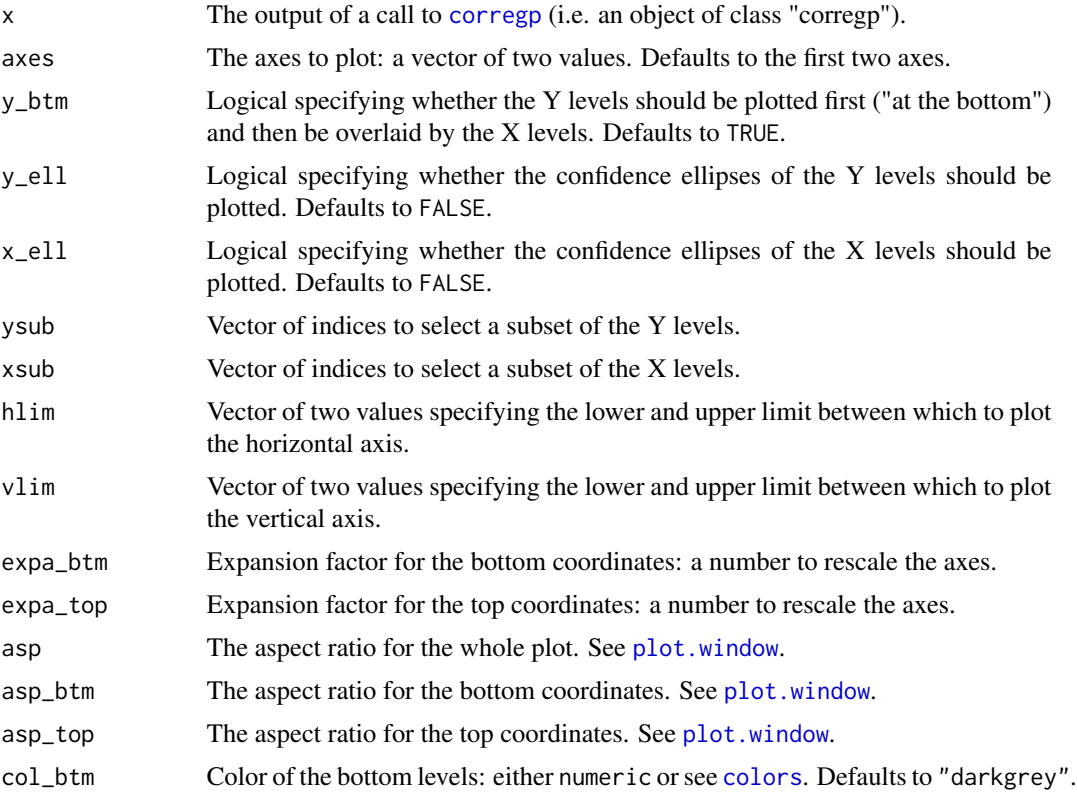

<span id="page-25-0"></span>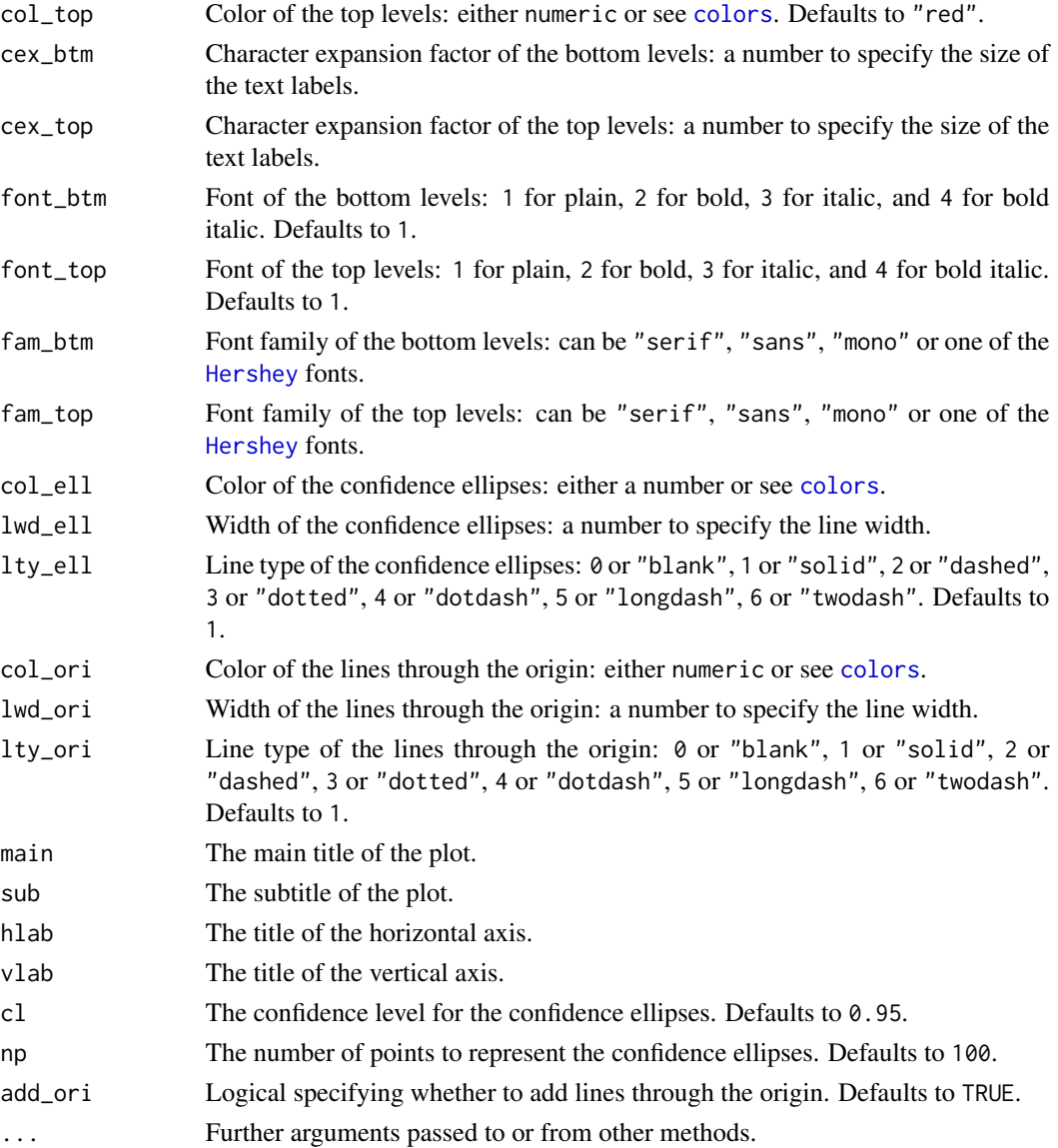

# Details

The plot of a correspondence regression is by definition a [biplot](#page-0-0).

# Value

A plot window containing the output of a correspondence regression.

# References

Gower, J., S. Lubbe and N. Le Roux (2011) *Understanding biplots*. Chichester: Wiley. Greenacre, M. (2010) *Biplots in practice*. Bilbao: Fundacion BBVA.

# <span id="page-26-0"></span>plot3d.corregp 27

# See Also

[corregp](#page-16-1), [summary.corregp](#page-32-1), [screeplot.corregp](#page-31-1), [anova.corregp](#page-6-1), [biplot](#page-0-0).

#### Examples

```
data(HairEye)
haireye.crg \leq corregp(Eye \sim Hair * Sex, data = HairEye, b = 3000)
plot(haireye.crg, x_ell = TRUE, xsub = c("Hair", "Sex"))
```
<span id="page-26-1"></span>plot3d.corregp *3D Plotting for Correspondence Regression*

#### Description

Method to produce a 3D plot for a correspondence regression.

# Usage

```
## S3 method for class 'corregp'
plot3d(x, axes = 1:3, y_btm = TRUE, y_ell = FALSE,x_ell = FALSE, ysub = NULL, xsub = NULL, hlim = NULL, vlim = NULL,
  dlim = NULL, asp = par3d("scale"), col_btm = "darkgrey",
  col\_top = "red", ccx\_btm = par3d("cex"), ccx\_top = cex\_btm,font\_btm = par3d("font"). font\_top = font\_btm,fam_btm = par3d("family"), fam_top = fam_btm, col_ell = "black",
  lwd<sub>-ell</sub> = 1, lty<sub>-ell</sub> = "shade", opa_ell = 0.2, col_ori = "grey",
  lwd_ori = 1, main = NULL, sub = NULL, hlab = NULL, vlab = NULL,
  dlab = NULL, cl = 0.95, add_ori = TRUE, ...)
```
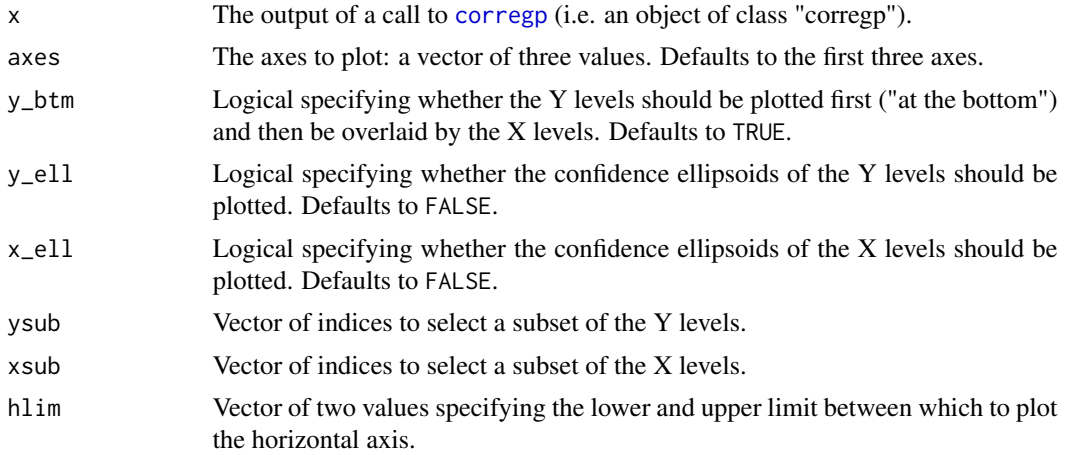

<span id="page-27-0"></span>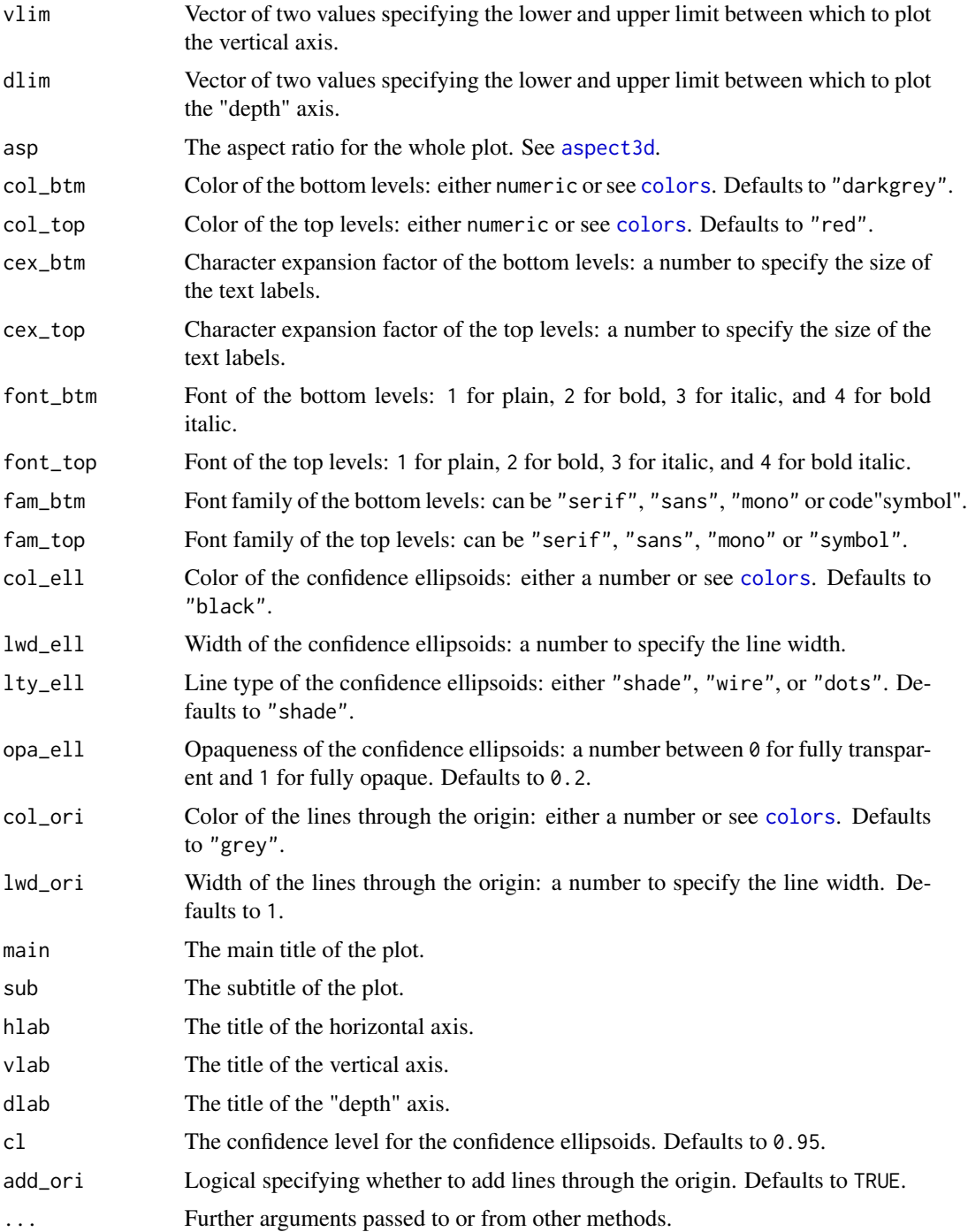

# Details

plot3d (of a corregp output) makes use of [plot3d](#page-0-0) (and [text3d](#page-0-0) and [abclines3d](#page-0-0)) from the package rgl.

# <span id="page-28-0"></span>print.anova.corregp 29

# Value

A 3D plot window containing the output of a correspondence regression.

# See Also

[corregp](#page-16-1), [pcplot.corregp](#page-21-3), [agplot.corregp](#page-3-2), [plot3d](#page-0-0).

#### Examples

```
data(HairEye)
haireye.crg \le corregp(Eye \sim Hair * Sex, data = HairEye, b = 3000)
plot3d(haireye.crg, x_ell = TRUE, xsub = c("Hair", "Sex"))
```
<span id="page-28-1"></span>print.anova.corregp *Printing the ANOVA Table of Correspondence Regression*

# Description

Method to print the output of [anova.corregp](#page-6-1).

#### Usage

```
## S3 method for class 'anova.corregp'
print(x, \ldots)
```
#### Arguments

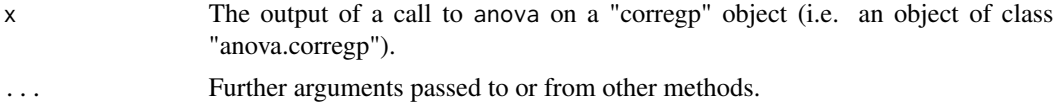

# Value

The output of a call to anova on a "corregp" object.

#### See Also

[anova.corregp](#page-6-1).

```
data(HairEye)
haireye.crg \le corregp(Eye \sim Hair * Sex, data = HairEye, b = 3000)
anova(haireye.crg, nf = 2)
```
<span id="page-29-1"></span><span id="page-29-0"></span>

Method to print the output of [corregp](#page-16-1).

# Usage

## S3 method for class 'corregp' print(x,  $nf = 2, ...$ )

# Arguments

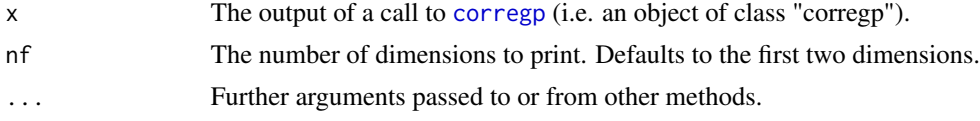

# Value

The output of a call to [corregp](#page-16-1).

# See Also

[corregp](#page-16-1).

# Examples

```
data(HairEye)
haireye.crg <- corregp(Eye \sim Hair * Sex, data = HairEye, b = 3000)
haireye.crg
print(haireye.crg, nf = 3)
```
<span id="page-29-2"></span>print.summary.corregp *Printing the Summary of Correspondence Regression*

# Description

Method to print the output of [summary.corregp](#page-32-1).

# Usage

```
## S3 method for class 'summary.corregp'
print(x, \ldots)
```
#### <span id="page-30-0"></span>Arguments

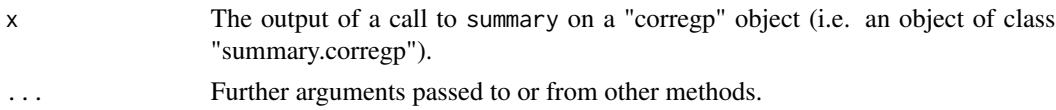

# Value

The output of a call to summary on a "corregp" object. The eigenvalues and contributions are printed with TOTALs.

#### See Also

[summary.corregp](#page-32-1).

# Examples

```
data(HairEye)
haireye.crg \le corregp(Eye \sim Hair * Sex, data = HairEye, b = 3000)
summary(haireye.crg, add_ci = TRUE)
summary(haireye.crg, parm = "y", contrib = "pts_axs", nf = 2)
```
<span id="page-30-1"></span>residuals.corregp *Extracting Residuals from Correspondence Regression*

# <span id="page-30-2"></span>Description

Method to extract the residuals of a correspondence regression.

#### Usage

```
## S3 method for class 'corregp'
residuals(object, parm = "all", nf = NULL, ...)
## S3 method for class 'corregp'
resid(object, parm = "all", nf = NULL, ...)
```
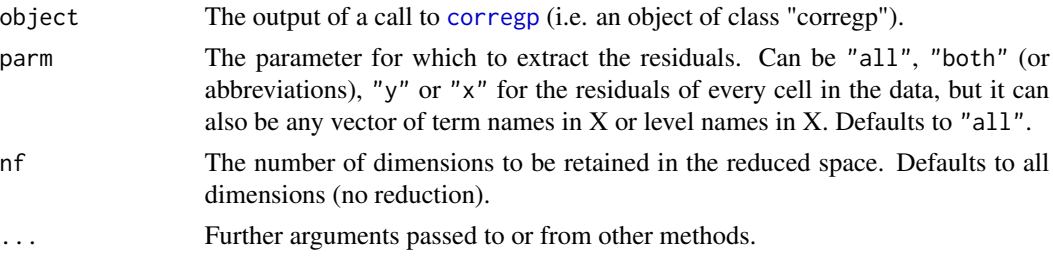

# Details

If all dimensions are retained, then the residuals will only be exactly zero to the observed counts if no conditioning factors were specified with the argument "part" in the [corregp](#page-16-1) call. This is because the associations with the conditioning factors (in "part") are not taken into account.

#### Value

A matrix or vector with the residuals for the parameters of interest, based on the selected number of dimensions.

# See Also

[coef.corregp](#page-14-1), [fitted.corregp](#page-20-1).

# Examples

```
data(HairEye)
haireye.crg <- corregp(Eye ~ Hair * Sex, data = HairEye, b = 3000)
residuals(haireye.crg, parm = c("Hair", "Sex"), nf = 2)
resid(haireye.crg, parm = c("Hair", "Sex"), nf = 2)
```
<span id="page-31-1"></span>screeplot.corregp *Scree Plotting*

#### Description

Method to produce a *scree plot*, i.e. a bar chart of the eigenvalues.

#### Usage

```
## S3 method for class 'corregp'
screeplot(x, type = "value", add_ci = FALSE, cl = 0.95,
 nq = TRUE, ...
```
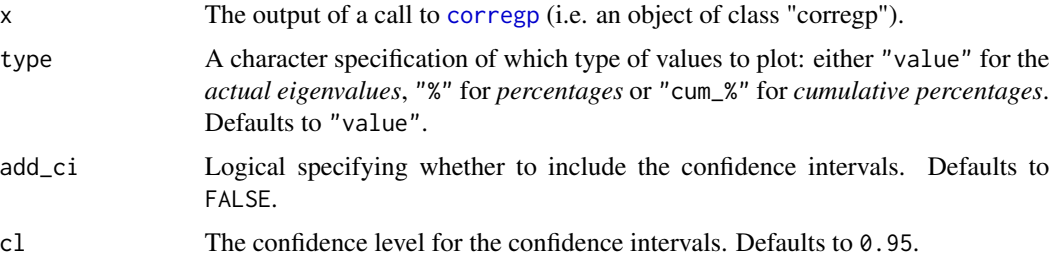

<span id="page-31-0"></span>

<span id="page-32-0"></span>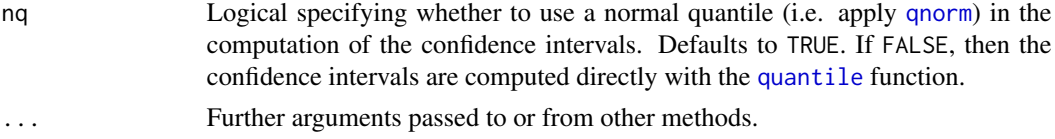

# Details

screeplot (of a corregp output) makes use of [barplot2](#page-0-0) from the package gplots.

# Value

A plot window containing the scree plot.

# See Also

[corregp](#page-16-1), [summary.corregp](#page-32-1), [anova.corregp](#page-6-1).

#### Examples

```
data(HairEye)
haireye.crg \leq corregp(Eye \sim Hair * Sex, data = HairEye, b = 3000)
screeplot(haireye.crg, add_ci = TRUE)
```
<span id="page-32-1"></span>summary.corregp *Summarizing Correspondence Regression*

# Description

Method to produce a summary of a correspondence regression.

#### Usage

```
## S3 method for class 'corregp'
summary(object, parm = NULL, contrib = NULL, nf = NULL,
 add\_ci = FALSE, cl = 0.95, nq = TRUE, ...)
```
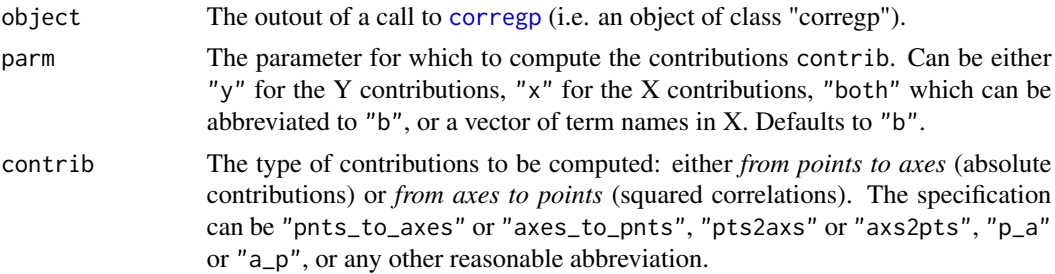

<span id="page-33-0"></span>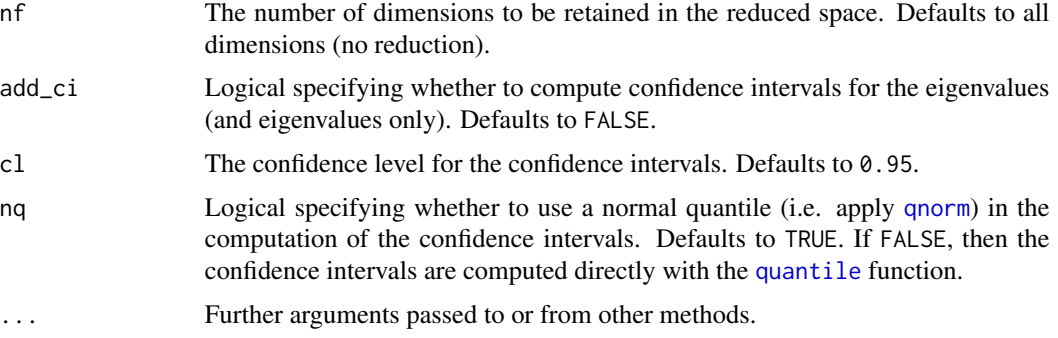

#### Value

An object of class "summary.corregp", providing a summary of a correspondence regression, i.e. a list with components:

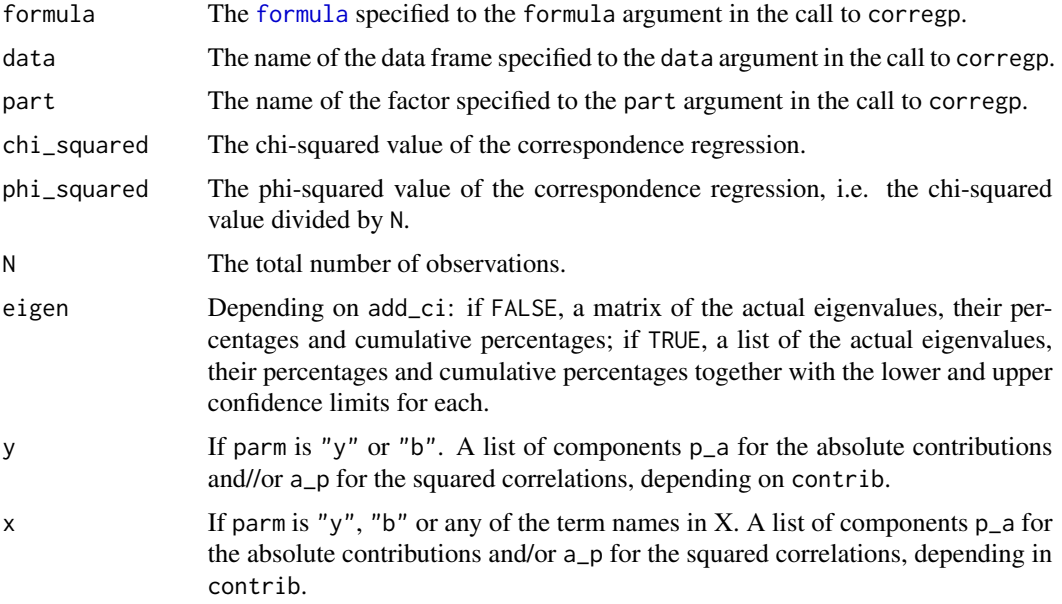

# See Also

[corregp](#page-16-1), [print.summary.corregp](#page-29-2), [anova.corregp](#page-6-1).

```
data(HairEye)
haireye.crg \leq corregp(Eye \sim Hair * Sex, data = HairEye, b = 3000)
summary(haireye.crg, add_ci = TRUE)
summary(haireye.crg, parm = "y", contrib = "pts_axs", nf = 2)
```
<span id="page-34-1"></span><span id="page-34-0"></span>

The distribution of the Belgian Dutch *-e(n)*-suffix with 14 determiners in 14 registers and for several speaker characteristics.

# Format

A data frame with 40778 rows and 13 variables.

- Variant The linguistic variant used in a set of alternatives (35 levels).
- Variable The linguistic variable specifying a set of alternatives (14 levels).
- Inflected Numeric variable specifying whether the linguistic variant is inflected (1) or not (0).
- Register The register of the data in the Spoken Dutch Corpus (14 levels: see [here](http://lands.let.ru.nl/cgn/doc_English/topics/version_1.0/overview.htm) for their definition).
- Register2 The dichotomization of Register into private and public.
- SpeakerID The ID of the speaker in the Spoken Dutch Corpus (1144 levels).
- Region The region in which the speaker lived until the age of 18 (4 levels).
- Sex The sex of the speaker (2 levels).
- BirthYear The year in which the speaker was born (63 levels).
- Decade The decade in which the speaker was born (7 levels).
- Generation The generation cohort in which the speaker was born (5 levels).
- Education The level of education of the speaker (3 levels).
- Occupation The level of occupation of the speaker (10 levels: see [here](http://lands.let.ru.nl/cgn/doc_English/topics/version_1.0/metadata/speakers.htm) for their definition).

#### Source

Plevoets, K. (2008) *Tussen spreek- en standaardtaal*. Leuven, Doctoral dissertation. Available online [here.](https://biblio.ugent.be/publication/1168055/file/1168056)

```
data(TSS)
# The execution of corregp may be slow, due to bootstrapping:
tss.crg <- corregp(Variant ~ Register2 * Region, data = TSS, part = "Variable", b = 3000)
tss.crg
summary(tss.crg, parm = "b", add_ci = TRUE)
screeplot(tss.crg, add_ci = TRUE)
anova(tss.crg, nf = 2)tss.col <- ifelse( xtabs(~ Variant + Inflected, data = TSS)[, 1] > 0, "blue", "red")
plot(tss.crg, x_ell = TRUE, xsub = c("Register2", "Region"), col_btm = tss.col, col_top = "black")
```
# <span id="page-35-0"></span>Index

abclines3d, *[28](#page-27-0)* agplot, *[3](#page-2-0)* agplot *(*agplot.corregp*)*, [4](#page-3-0) agplot.corregp, *[4](#page-3-0)*, [4,](#page-3-0) *[11,](#page-10-0) [12](#page-11-0)*, *[24](#page-23-0)*, *[29](#page-28-0)* anova.corregp, *[3](#page-2-0)*, [7,](#page-6-0) *[11](#page-10-0)*, *[19](#page-18-0)*, *[27](#page-26-0)*, *[29](#page-28-0)*, *[33,](#page-32-0) [34](#page-33-0)* aspect3d, *[28](#page-27-0)* AVT, *[2](#page-1-0)*, [8](#page-7-0) barplot2, *[33](#page-32-0)* biplot, *[26,](#page-25-0) [27](#page-26-0)* cell, *[3](#page-2-0)* cell *(*cell.corregp*)*, [9](#page-8-0) cell.corregp, *[3](#page-2-0)*, [9,](#page-8-0) *[17](#page-16-0)* cell3d, *[3](#page-2-0)* cell3d *(*cell3d.corregp*)*, [10](#page-9-0) cell3d.corregp, *[3](#page-2-0)*, [10,](#page-9-0) *[17](#page-16-0)* ci, *[3](#page-2-0)*, *[7](#page-6-0)*, [11,](#page-10-0) *[12](#page-11-0)*, *[15](#page-14-0)* cint, *[3](#page-2-0)* cint *(*cint.corregp*)*, [12](#page-11-0) cint.corregp, *[3](#page-2-0)*, *[6](#page-5-0)*, [12,](#page-11-0) *[17](#page-16-0)* ciplot, *[3](#page-2-0)* ciplot *(*ciplot.corregp*)*, [13](#page-12-0) ciplot.corregp, *[3](#page-2-0)*, *[11,](#page-10-0) [12](#page-11-0)*, [13,](#page-12-0) *[24](#page-23-0)* coef.corregp, *[3](#page-2-0)*, [15,](#page-14-0) *[21](#page-20-0)*, *[32](#page-31-0)* coefficients.corregp, *[3](#page-2-0)* coefficients.corregp *(*coef.corregp*)*, [15](#page-14-0) colors, *[5,](#page-4-0) [6](#page-5-0)*, *[14](#page-13-0)*, *[23](#page-22-0)[–26](#page-25-0)*, *[28](#page-27-0)* COMURE, *[2](#page-1-0)*, *[8](#page-7-0)*, [16](#page-15-0) confGet, [17](#page-16-0) confint, *[11](#page-10-0)* corregp, *[2,](#page-1-0) [3](#page-2-0)*, *[5](#page-4-0)[–7](#page-6-0)*, *[9,](#page-8-0) [10](#page-9-0)*, *[12,](#page-11-0) [13](#page-12-0)*, *[15](#page-14-0)*, *[17](#page-16-0)*, [17,](#page-16-0) *[20,](#page-19-0) [21](#page-20-0)*, *[23](#page-22-0)*, *[25](#page-24-0)*, *[27](#page-26-0)*, *[29–](#page-28-0)[34](#page-33-0)* corregp-package, [2](#page-1-0) corregplicate, *[3](#page-2-0)*, [20](#page-19-0) corresp, *[18](#page-17-0)*, *[20](#page-19-0)* ellipse, *[9](#page-8-0)* ellipse3d, *[10](#page-9-0)*

fitted.corregp, *[3](#page-2-0)*, *[15](#page-14-0)*, [21,](#page-20-0) *[32](#page-31-0)*

fitted.values.corregp, *[3](#page-2-0)* fitted.values.corregp *(*fitted.corregp*)*, [21](#page-20-0) formula, *[18](#page-17-0)*, *[20](#page-19-0)*, *[34](#page-33-0)* HairEye, *[2](#page-1-0)*, [22](#page-21-0) HairEyeColor, *[22](#page-21-0)* Hershey, *[5](#page-4-0)*, *[14](#page-13-0)*, *[23](#page-22-0)*, *[26](#page-25-0)* par, *[14](#page-13-0)*, *[24](#page-23-0)* pcplot, *[3](#page-2-0)* pcplot *(*pcplot.corregp*)*, [22](#page-21-0) pcplot.corregp, *[3](#page-2-0)*, *[6](#page-5-0)*, [22,](#page-21-0) *[29](#page-28-0)* plot.corregp, *[3](#page-2-0)*, *[9](#page-8-0)*, *[19](#page-18-0)*, *[24](#page-23-0)*, [25](#page-24-0) plot.default, *[13](#page-12-0)* plot.window, *[25](#page-24-0)* plot3d, *[28,](#page-27-0) [29](#page-28-0)* plot3d.corregp, *[4](#page-3-0)*, *[6](#page-5-0)*, *[10](#page-9-0)*, *[24](#page-23-0)*, [27](#page-26-0) plotag, *[3](#page-2-0)* plotag *(*agplot.corregp*)*, [4](#page-3-0) plotag.corregp, *[4](#page-3-0)* plotCI, *[14,](#page-13-0) [15](#page-14-0)* print.anova.corregp, *[3](#page-2-0)*, *[7](#page-6-0)*, [29](#page-28-0) print.corregp, *[3](#page-2-0)*, *[19](#page-18-0)*, [30](#page-29-0) print.summary.corregp, *[3](#page-2-0)*, [30,](#page-29-0) *[34](#page-33-0)* qnorm, *[6,](#page-5-0) [7](#page-6-0)*, *[11](#page-10-0)[–13](#page-12-0)*, *[23](#page-22-0)*, *[33,](#page-32-0) [34](#page-33-0)* quantile, *[6,](#page-5-0) [7](#page-6-0)*, *[11](#page-10-0)[–13](#page-12-0)*, *[23](#page-22-0)*, *[33,](#page-32-0) [34](#page-33-0)* resid.corregp, *[3](#page-2-0)* resid.corregp *(*residuals.corregp*)*, [31](#page-30-0) residuals.corregp, *[3](#page-2-0)*, *[15](#page-14-0)*, *[21](#page-20-0)*, [31](#page-30-0) screeplot.corregp, *[3](#page-2-0)*, *[19](#page-18-0)*, *[27](#page-26-0)*, [32](#page-31-0) summary.corregp, *[3](#page-2-0)*, *[7](#page-6-0)*, *[19](#page-18-0)*, *[27](#page-26-0)*, *[30,](#page-29-0) [31](#page-30-0)*, *[33](#page-32-0)*, [33](#page-32-0) text3d, *[28](#page-27-0)* TSS, *[2](#page-1-0)*, [35](#page-34-0)